# *Audacity Basic Exit Skills*

### *Setting –UP Preferences*

- $\Box$  Connect Microphone (input device)
- $\Box$  Push power button on mic for green light
- $\Box$  Set system preferences to recognize input device
- $\Box$  Select input devices See Set-Directions for MAC / PC
- $\Box$  Navigate to system preferences for the "sound" button
- $\Box$  Identify microphone or device being used for INPUT
- $\Box$  Raise volume level to MAXIMUM
- **L** Launch Audacity software program
- $\Box$  Open software preferences click on Audio I/O tab
- $\Box$  Identify microphone or device being used

#### *Screen Orientation*

- $\Box$  Locate the Main ToolBar
- $\Box$  Identify the Record Pause Stop Tools (SpaceBar)
- Identify Sound Meter Tool for sound level
- $\Box$  Test volume levels
- $\Box$  Target voice input for approximately -21 (3rd hash mark across bottom) no higher than 0
- $\Box$  Adjust input sound levels appropriately (including moving microphone)
- $\Box$  Keep mono track setting for most purposes

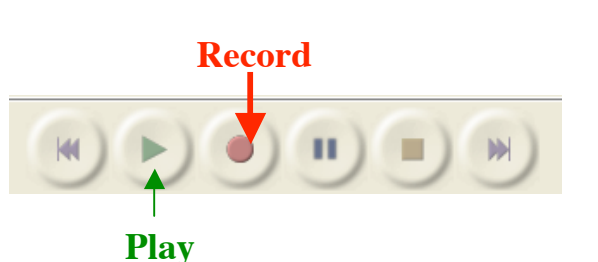

**ESSENTIAL TIP:** Use a "spit guard" in front of the microphone for quality

recordings!

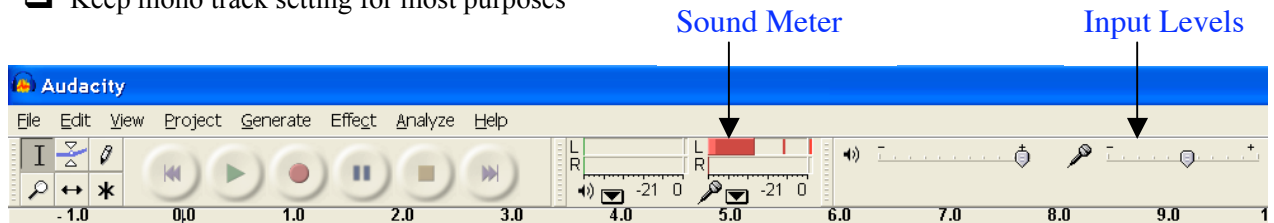

### *Files*

- $\Box$  Open existing sound files (mpeg; wav; aiff) within the File Menu
- $\Box$  Start a new file from File Menu
- $\Box$  Save file changes = audacity format (.aud) which ONLY Audacity can read/write
- $\Box$  Export finished file changes to .wav format
- Close (Command W) existing file and begin NEW files **between** recordings!!!!

#### *Recording*

- $\Box$  Begin NEW file from File Menu
- $\Box$  Test voice level (-21 to 0)
- $\Box$  Begin recording ONE script chunk ONLY!
- $\Box$  Test for satisfaction Proceed or Begin NEW File
- Select entire polished recording to Normalize as last step. File Menu  $\rightarrow$  Effects  $\rightarrow$  Normalize
- Export as .wav file label files with a sequence using a-b-c or 1-2-3

www.DigiTales.us Duplication without Permission Prohibited Page 1

*Normalizing is a process usually found in professional software. It creates voices that are fully present with marked clarity. Be sure to normalize all files.*

# *Audacity Advance Exit Skills*

# *Editing Tools*

- Navigating with "PlayHead"
- $\Box$  Navigating with keyboard keys
- $\Box$  Zooming In / Out
- Selecting All
- DE-selecting All
- $\Box$  Selecting and deleting sound waves
- $\Box$  Selecting, copying / pasting sound waves within a file
- $\Box$  Selecting and trimming sound waves
- $\Box$  Splitting files
- $\Box$  Generate or add silence
- $\Box$  Undo icons

# *Mixing Tracks*

- $\Box$  Starting NEW File
- $\Box$  Stacking and navigating multiple Tracks
- $\Box$  Selecting All
- DE-selecting All
- $\Box$  Selecting, copying / pasting between files
- $\Box$  TimeShifting files

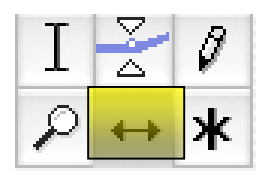

## *Special Effects*

- $\Box$  Fading In / Fading Out (Effects Menu)
- $\Box$  Changing pitch / tone (Effects Menu)